Création le 1er mars 2020 Mise à jour le 1er octobre 2022 Mise à jour le 21 décembre 2023

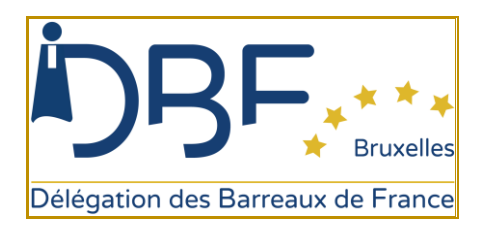

# **FAQ – VISIOCONFERENCES SUR TEAMS**<sup>S</sup>

# 1. FAUT-IL UN EQUIPEMENT PARTICULIER ?

- **Un accès à Internet est indispensable pour suivre les formations en ligne**.
- L'équipement nécessaire : un ordinateur, une tablette ou un smartphone (disposant d'un haut-parleur, d'un casque mais pas obligatoirement d'une caméra).
- L'affichage du site est optimisé pour les systèmes de navigation récents comme [Chrome,](https://www.google.com/intl/fr/chrome/) Firefox, Safari ou Edge. Pensez à faire vos mises à jour !

## 2. QUAND RECEVRAIS-JE LE LIEN DE CONNEXION ?

- **La DBF vous fera parvenir le lien par mail la veille de la conférence**.
- Si vous ne l'avez pas reçu, vérifiez dans vos courriers indésirables : spams.
- Si le mail n'apparait pas, contactez la personne dont les coordonnées figurent sur votre confirmation d'inscription ou bien dans le mail explicatif qui vous a été envoyé l'avantveille.

#### 3. FAUT-IL IMPERATIVEMENT INSTALLER TEAMS SUR VOTRE ORDINATEUR ?

- Lorsque vous cliquerez sur le lien de connexion pour la 1<sup>ère</sup> fois, Teams vous proposera d'installer son application ou bien vous pouvez le faire en tant qu'invité.
- **Aucun paiement ne vous est demandé sur Teams, l'accès est gratuit pour les participants**.

## 4. IDENTIFIEZ-VOUS CLAIREMENT

- Au moment de votre connexion, nous vous remercions de vous identifier par **VOS NOM ET PRENOM**. Ces informations sont nécessaires afin d'établir la liste des présences par la suite.
- Bienvenue dans Teams : [Regardez la vidéo](https://support.office.com/fr-fr/f1/topic/prise-en-main-de-microsoft-teams-b98d533f-118e-4bae-bf44-3df2470c2b12?NS=msftteams&Version=16) 2:42
- Démarrage rapide : L'essentiel [Qu'est-ce que Microsoft Teams](https://support.office.com/fr-fr/f1/topic/vid%C3%A9o-qu-est-ce-que-microsoft-teams-422bf3aa-9ae8-46f1-83a2-e65720e1a34d?NS=msftteams&Version=16) ? 0:54
- Guide de [démarrage rapide](https://query.prod.cms.rt.microsoft.com/cms/api/am/binary/RE4X6Ux) (PDF)
- [Les conversations et le partage de fichiers](https://support.office.com/fr-fr/f1/topic/discuter-et-partager-des-fichiers-dans-teams-d7978db0-33b5-4ad3-93ac-ef0bd3c2a670?NS=msftteams&Version=16) (lecture d'une durée de 3 min)
- A l'entrée dans la salle virtuelle, il vous sera demandé **d'éteindre vos micro et caméra afin de respecter les présentateurs et orateurs**
- 5. LORSQUE JE CLIQUE SUR LE LIEN CELA NE FONCTIONNE PAS, COMMENT FAIRE POUR ME CONNECTER ?
- Copier le lien reçu et coller-le dans votre barre de navigation Internet Google [Chrome,](https://www.google.com/intl/fr/chrome/) Firefox, Safari ou Edge.
- Si vous avez déjà installé Teams, il vous suffira de vous connecter via vos identifiants.
- **En cas de problème persistant, n'hésitez pas à contacter la personne dont le contact est indiqué dans le mail explicatif reçu, soit par mail soit par téléphone**.

#### 6. JE N'ARRIVE PAS A REJOINDRE LA FORMATION, IL EST INDIQUE « VEUILLEZ ATTENDRE L'ANIMATEUR », « VEUILLEZ PATIENTEZ » …

- Vous êtes en salle d'attente, la formation commencera à l'heure indiquée sur la convocation. Il peut arriver qu'il y ait un léger décalage de quelques minutes le temps que l'intervenant se mette en place, restez connecté(e).
- 7. DOIS-JE RESTER CONNECTE SUR INTERNET PENDANT MA FORMATION EN LIGNE ?
- Oui car la formation en ligne se déroule en direct.
- 8. PUIS-JE ENREGISTRER LA FORMATION, FAIRE DES CAPTURES D'ECRAN, DIFFUSER LE SUPPORT DE FORMATION ?
- **La capture ou l'enregistrement de la session ainsi que sa reproduction ou diffusion en tout ou en partie est interdite quel que soit le support utilisé**. Toute action inappropriée constitue une violation de la réglementation en vigueur et peut entraîner une responsabilité légale.
- De même, la diffusion ou transmission des supports de formation et/ou pédagogiques sont strictement interdites sans accord préalable de l'intervenant.
- 9. PUIS-JE TRANSFERER MON LIEN DE CONNEXION A UN CONFRERE OU UNE CONSŒUR ?
- **Le destinataire du lien de connexion est la seule personne autorisée à assister à la formation**.

#### 10. PUIS-JE M'ABSENTER PENDANT LA FORMATION ?

• Tout comme en présentiel, il est nécessaire de rester présent de façon à recevoir toutes les informations et le contenu. Nous rappelons qu'il est requis d'assister à tout le cours afin d'obtenir votre attestation de formation (connexion matin et après-midi pour une journée de formation).

## 11. COMMENT ME PREPARER A LA SESSION EN LIGNE ?

- Assurez-vous d'être dans un endroit calme.
- Equipez-vous pour votre prise de notes
- Désactivez vos notifications sur votre ordinateur ou smartphone pour ne pas être déranger

## 12. COMMENT INTERAGIR PENDANT LA FORMATION ?

- Si vous utilisez le micro pensez à la désactiver après votre prise de parole
- Nos intervenants comptent sur votre participation active pour rendre vivante et conviviale la formation

#### 13. QUAND ET COMMENT RECEVRAIS-JE MON ATTESTATION DE FORMATION ?

- **Après nous avoir remis votre questionnaire de satisfaction et votre questionnaire QCM**.
- Vous recevrez votre attestation de formation au maximum dans le mois suivant la formation par mail.
- Nous vérifions également les données fournies par Teams pour attester de votre présence
- En l'absence de connexion, vous serez considéré comme « absent » et ne recevrez donc pas cette attestation.

## 14. VOUS ETES INSCRIT MAIS VOUS NE POUVEZ FINALEMENT PAS ASSISTER A LA FORMATION ?

• Nous vous remercions de nous le signaler dès que possible, par retour de mail de confirmation ou d'invitation.

## 15. JE NE TROUVE PAS LA REPONSE A MA QUESTION, QUI CONTACTER ?

• Les coordonnées de la personne référente sont envoyées dans le mail d'invitation à la connexion ou vous pouvez toujours joindre : Mme Valérie Haupert : [valerie.haupert@dbfbruxelles.eu](mailto:valerie.haupert@dbfbruxelles.eu) Mme Yasmine Nehar : [yasmine.nehar@dbfbruxelles.eu](mailto:yasmine.nehar@dbfbruxelles.eu)